## **AN-213 Duress Codes in Protege GX**

**Application Note** 

# **CTeSecurity.**

The specifications and descriptions of products and services contained in this document were correct at the time of printing. Integrated Control Technology Limited reserves the right to change specifications or withdraw products without notice. No part of this document may be reproduced, photocopied, or transmitted in any form or by any means (electronic or mechanical), for any purpose, without the express written permission of Integrated Control Technology Limited. Designed and manufactured by Integrated Control Technology Limited. Protege® and the Protege® Logo are registered trademarks of Integrated Control Technology Limited. All other brand or product names are trademarks or registered trademarks of their respective holders.

Copyright © Integrated Control Technology Limited 2003-2016. All rights reserved.

Publication Date: December 2016

# Contents

| Duress Codes in Protege GX              | 4 |
|-----------------------------------------|---|
| Prerequisites                           | 4 |
| Overview                                | 4 |
| Implementing Duress Codes in Protege GX | 5 |
| The Designated Duress User Code         | 5 |
| The Regular User Code + 1 Duress Code   | 6 |
| Contact                                 | 7 |

# **Duress Codes in Protege GX**

A duress code is an easy way to let someone know that you are arming or disarming your system in case of an emergency. It is used to warn others that they are being forced to do something against their will.

Entering a duress code will arm or disarm the system and immediately transmit a silent message to the monitoring station.

Depending on how your system has been configured, you may either have a designated duress user code that applies to the whole site, or your duress code may be your regular user code +1.

## Prerequisites

This feature requires:

- An operational Protege GX system.
- A Protege Controller using PRT-CRTL-DIN firmware.

It is assumed that the following fields have already been configured:

- A user to which you would like to assign a duress code in.
- Access levels for the given user have been set as required.

### Overview

The steps required to implement the use of duress codes in Protege GX are:

- Set a regular PIN for the user.
- Assign that either the user is a dedicated duress user, or the PIN+1 method.

The following instructions **do not** outline the programming required to send a silent message to the monitoring station. It only provides the steps to setup duress codes in Protege GX.

# Implementing Duress Codes in Protege GX

Note: PIN codes must be at least four digits long.

## The Designated Duress User Code

- 1. Navigate to Users | Users.
- 2. Click Add.
- 3. In the General tab, enter a name for the duress user.

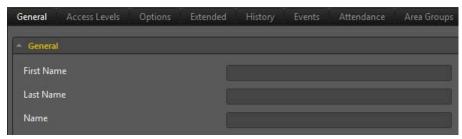

4. In the General tab under Card Numbers, enter a number in the PIN field.

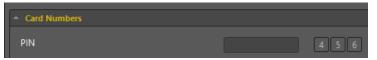

5. In the **Options** tab under Advanced Options, enable the **User Is A Duress User** option.

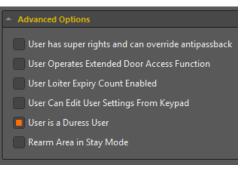

6. Click Save.

## The Regular User Code + 1 Duress Code

- 1. Navigate to Users | Users.
- 2. Select an existing user to which you would like to assign a duress code.
- 3. In the General tab under Card Numbers, enter a number in the PIN field.

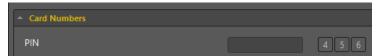

4. In the **Options** tab, enable the **Treat User PIN Plus 1 As Duress** option.

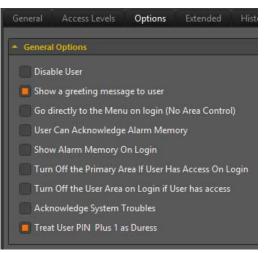

5. Click Save.

# Contact

Integrated Control Technology welcomes all feedback.

Please visit our website (http://www.ict.co) or use the contact information below.

#### Integrated Control Technology

P.O. Box 302-340 North Harbour Post Centre Auckland New Zealand 4 John Glenn Ave Rosedale North Shore City 0632 Auckland New Zealand

| Phone: | +64-9-476-7124                                   |
|--------|--------------------------------------------------|
|        | Toll Free Numbers:                               |
|        | 0800 ICT 111 (0800 428 111) - New Zealand        |
|        | 1800 ICT 111 (1800 428 111) - Australia          |
|        | 1855 ICT 9111 (1855 428 9111) - USA/Canada       |
| Email: | sales@incontrol.co.nz or support@incontrol.co.nz |
| Web:   | www.ict.co                                       |

#### APAC

Integrated Control Technology Limited 4 John Glenn Avenue, Rosedale, Auckland 0632 PO Box 302-340, North Harbour, Auckland 0751, New Zealand Email: sales@ict.co Toll Free: (0800) 428 111 Phone: 64 (9) 476 7124

#### AMERICAS

Integrated Control Technology (USA) LLC 5265 S Rio Grande Street, Suite 201, Littleton, CO 80120 Email: ussales@ict.co Toll Free: (855) 428 9111 Phone: 720 442 0767

#### EMEA

Integrated Control Technology (Europe) Limited St Mary's Court, The Broadway, Amersham, HP7 0UT, UK Email: emeasales@ict.co Phone: 44 0 1494 590494

Designers & manufacturers of integrated electronic access control, security and automation products. Designed & manufactured by Integrated Control Technology Ltd.

Copyright © Integrated Control Technology Limited 2003-2016. All rights reserved.

Disclaimer: Whilst every effort has been made to ensure accuracy in the representation of these products, neither Integrated Control Technology Ltd nor its employees, shall be liable under any circumstances to any party in respect of decisions or actions they may make as a result of using this information. In accordance with the Integrated Control Technology policy of enhanced development, design and specifications are subject to change without notice

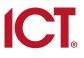